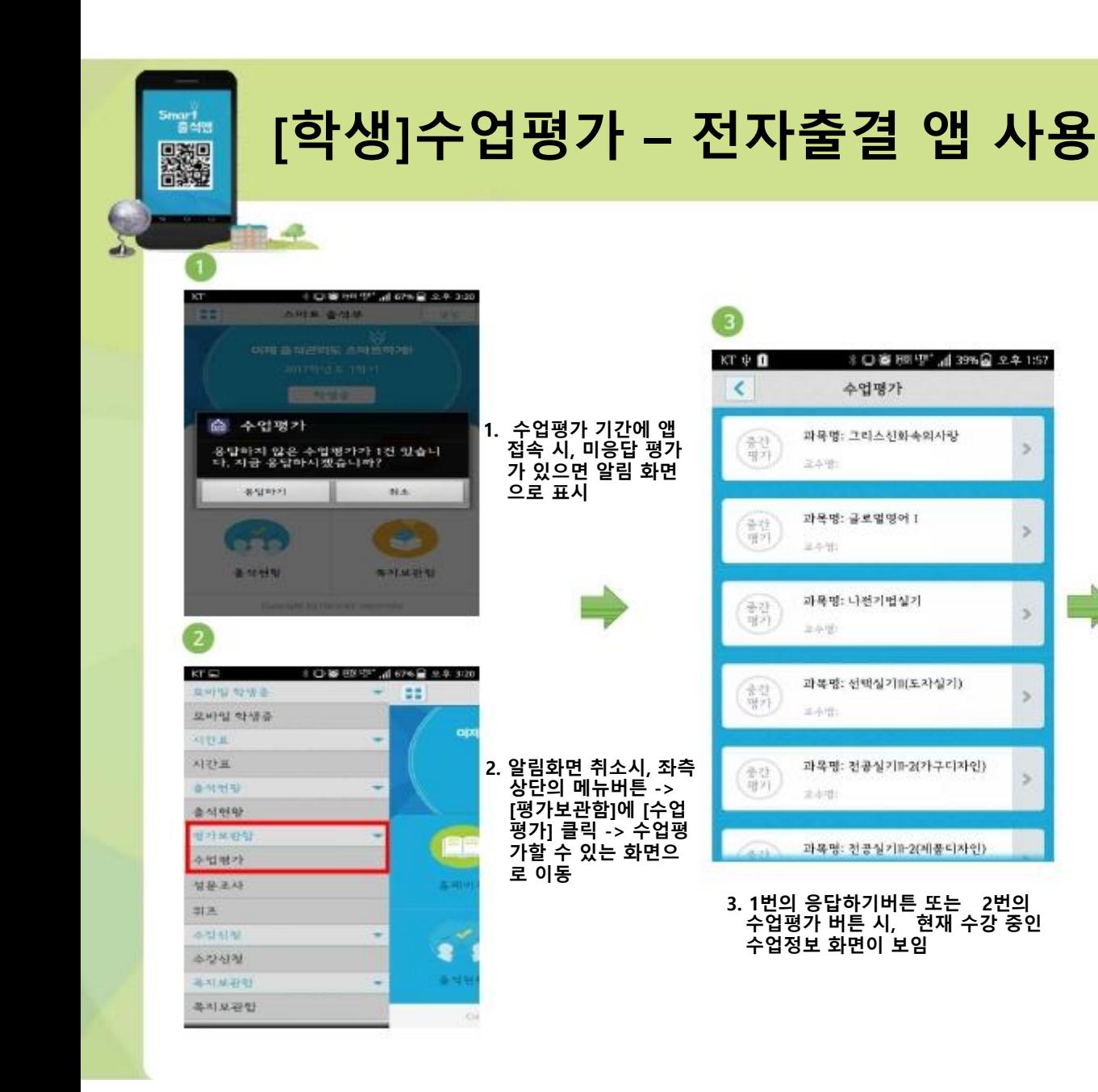

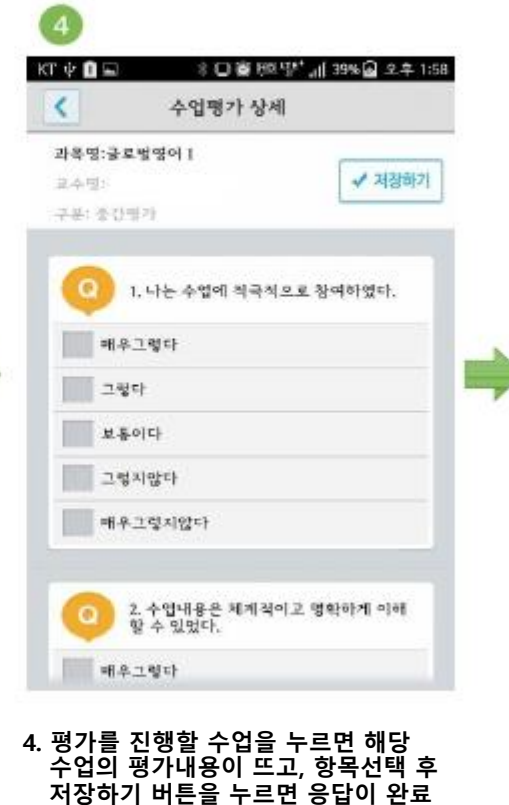

**됨**

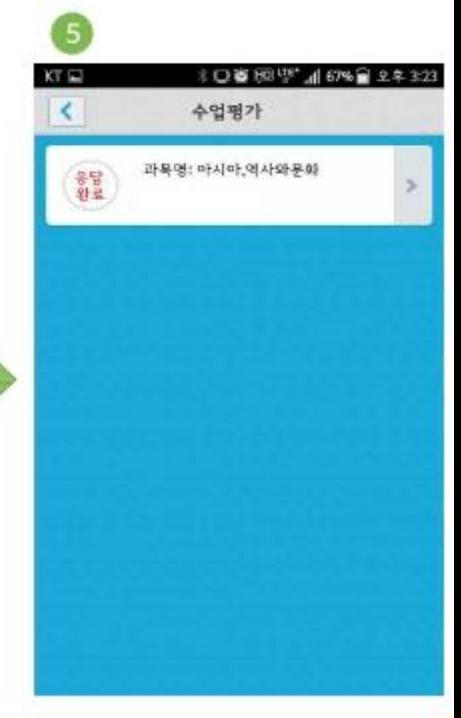

...<br>#2019년

**5. 평가가 완료된 수업에는 응답 완료라는 메시지가 보임**

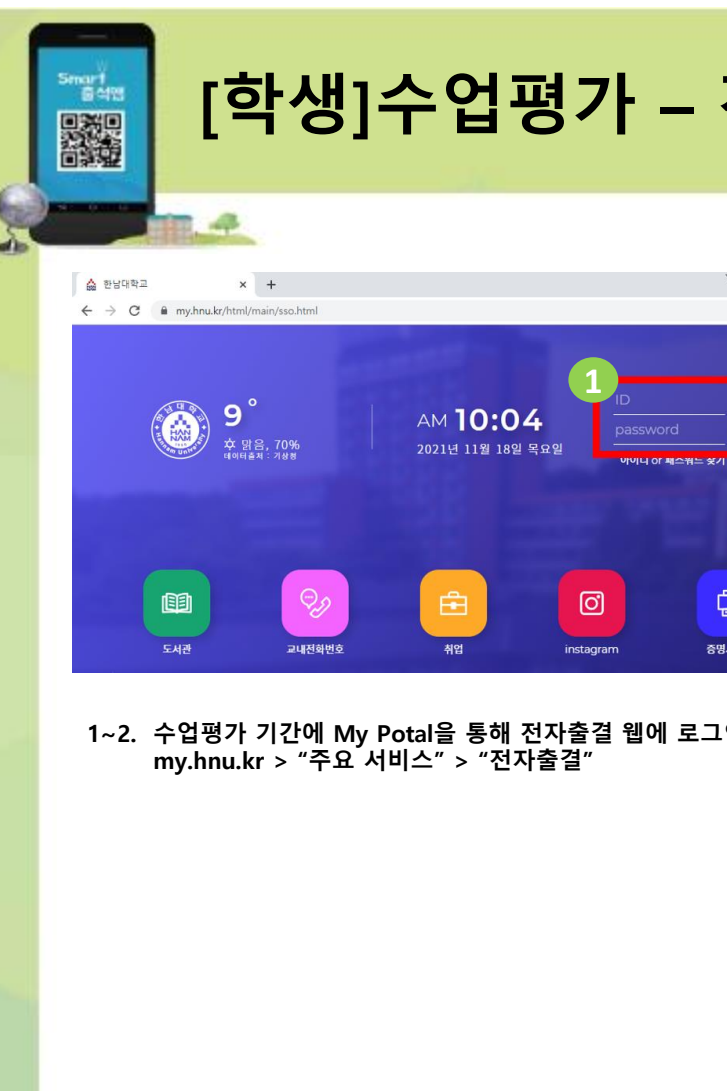

## **[학생]수업평가 – 전자출결 웹 사용**

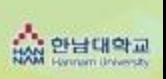

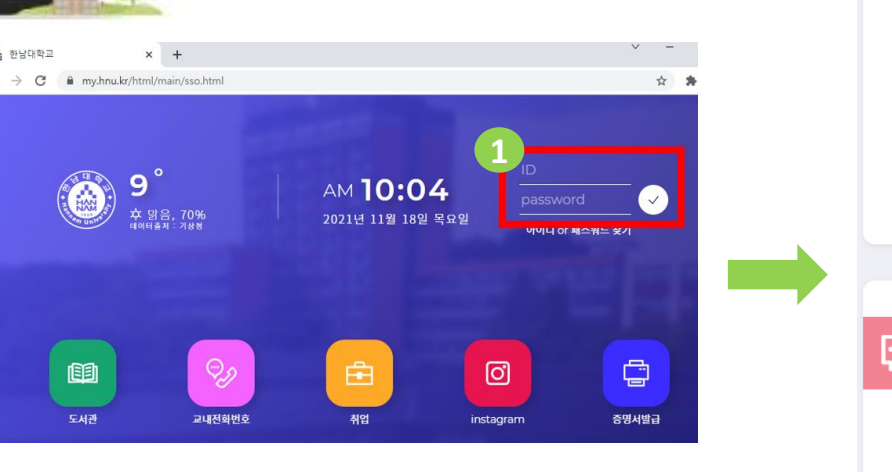

3. 수업평가 메뉴를 클릭하여 과목별 설문문항에 응답 **3. 수업평가 메뉴를 클릭하여**

**과목별 설문문항에 응답**

**1~2. 수업평가 기간에 My Potal을 통해 전자출결 웹에 로그인**

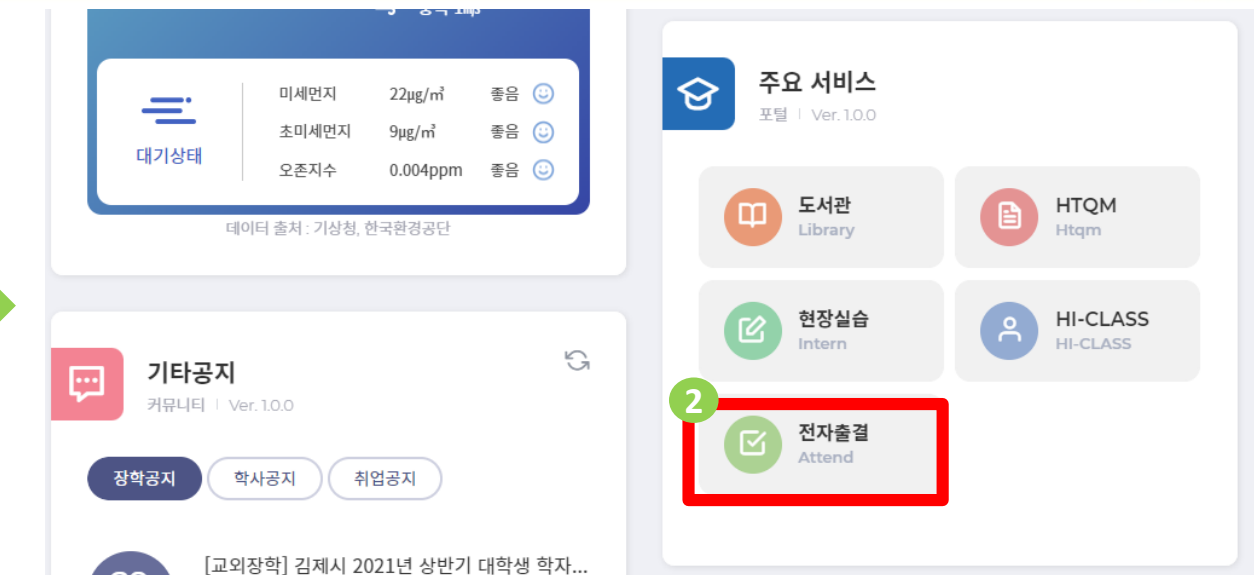

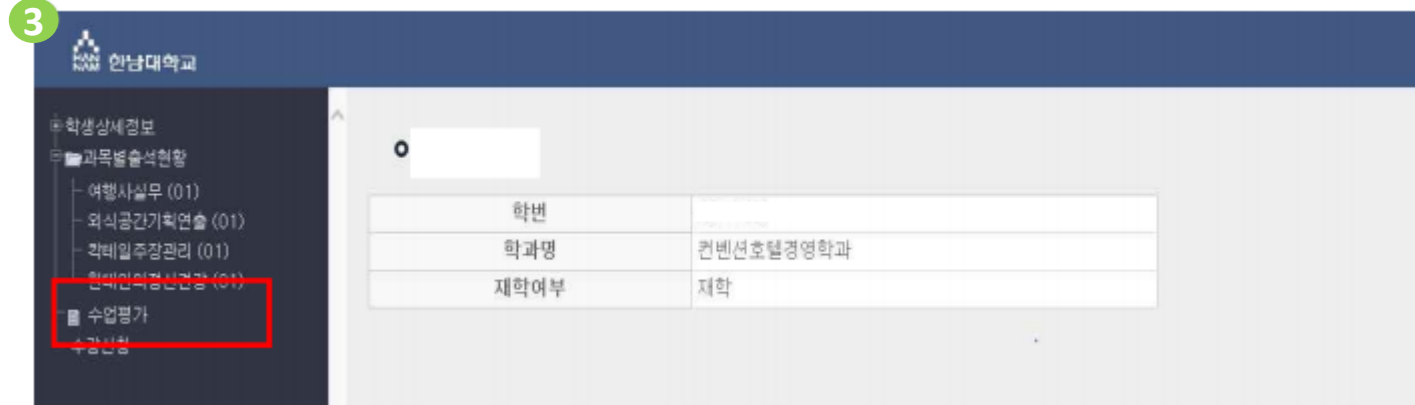